# **DATA MANAGEMENT** EXCEL TIPS AND TRICKS TO SUMMARIZE DATA Danny Limoges, PharmD Vaccine & 340B Coordinator St. Bernard Hospital and Health Care Center

Please download and open the Excel file: https://bit.ly/2VLMdUk (case sensitive)

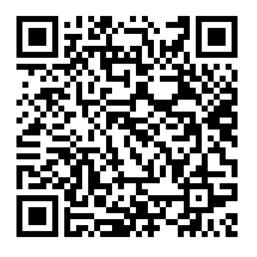

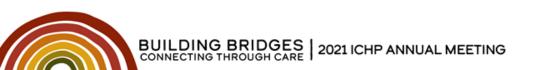

# **DATA MANAGEMENT**

The presenter has no conflicts of interest to declare.

Please download and open the Excel file: https://bit.ly/2VLMdUk (case sensitive)

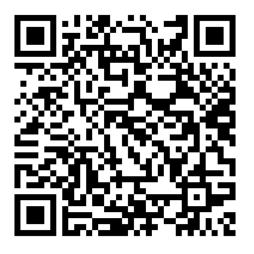

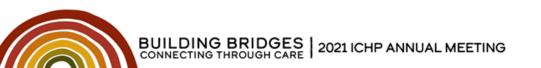

### **Learning Objectives**

- Demonstrate ways to format and arrange data using Microsoft Excel<sup>©</sup>
- Create a pivot table to summarize data.
- Use VLOOKUP to retrieve information from a table.

Please download and open the Excel file: https://bit.ly/2VLMdUk (case sensitive)

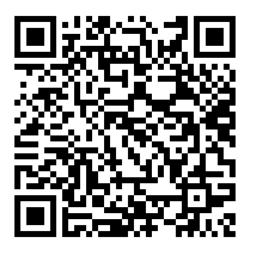

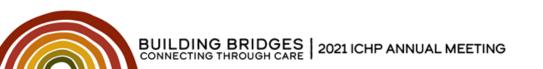

# What is Excel?

More than a spreadsheet...

- Conditional Formatting
- Filtering / Sorting
- Relational Data
- External Data Sources

|   | Α     |   | В              | С                  |
|---|-------|---|----------------|--------------------|
| 1 | ID    | Ŧ | Date Written 💌 | Last Fill Static 💌 |
| 2 | A8211 |   | 8/26/2020      | 10/2/2020          |
| 3 | A4801 |   | 9/14/2020      | 12/1/2020          |
| * | A5633 |   | 2/16/2021      | 4/22/2021          |
| 5 | A5627 |   | 2/6/2021       | 3/1/2021           |
| 6 | A1199 |   | 6/29/2021      | 9/16/2021          |

| F2 | F2 $\checkmark$ : $\checkmark$ $f_{x}$ =VLOOKUP(A2,Fills,3,FALSE) |            |                 |       |                     |                     |  |
|----|-------------------------------------------------------------------|------------|-----------------|-------|---------------------|---------------------|--|
|    | A                                                                 | В          | С               | D     | E                   | F                   |  |
| 1  | PT ID 🔽 🔽                                                         | DOB        | ObservationID 💌 | A1c 👻 | Primary Insurance 💌 | Last Insulin Fill 💌 |  |
| 2  | A5633                                                             | 3/30/1996  | 6255118         | 5.8   | Humana PPO          | 4/22/2021           |  |
| 3  | A8211                                                             | 6/8/1991   | 8952402         | 6.2   | BCBS Medicaid       | 10/2/2020           |  |
| 4  | A4185                                                             | 9/10/1966  | 1254798         | 6.1   | BCBS Medicaid       | 6/16/2021           |  |
| 5  | A4801                                                             | 2/4/1952   | 9612090         | 8.4   | Medicaid HFS        | 12/1/2020           |  |
| 6  | A5627                                                             | 5/10/1988  | 1114137         | 5.1   | Self Pay            | 3/1/2021            |  |
| 7  | A1199                                                             | 9/22/1968  | 1991924         | 7.2   | BCBS PPO            | 9/16/2021           |  |
| 8  | A3311                                                             | 6/17/1965  | 2341813         | 5.9   | Humana PPO          | 2/6/2021            |  |
| 9  | A3014                                                             | 10/5/1990  | 7890682         | 8.0   | BCBS Medicaid       | 10/7/2021           |  |
| 10 | A3352                                                             | 4/14/1960  | 3003214         | 6.2   | Medicaid HFS        | 1/27/2021           |  |
| 11 | A5285                                                             | 8/24/1955  | 5378398         | 7.9   | Self Pay            | 7/24/2021           |  |
| 12 | A1866                                                             | 8/8/1957   | 3861641         | 5.8   | BCBS Medicaid       | 4/16/2021           |  |
| 13 | A7168                                                             | 10/17/1983 | 1388769         | 6.1   | BCBS Medicaid       | 10/8/2021           |  |
| 14 | A1198                                                             | 8/21/1973  | 3003251         | 7.3   | Medicaid HFS        | 6/7/2021            |  |
| 15 | A9342                                                             | 8/14/1984  | 1645981         | 6.3   | Self Pay            | 3/8/2021            |  |
| 16 | A3186                                                             | 4/6/1968   | 3638689         | 5.4   | BCBS PPO            | 2/22/2021           |  |
| 17 | A9195                                                             | 6/13/1977  | 4922070         | 6.0   | Humana PPO          | 12/20/2020          |  |

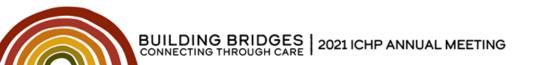

# What is Excel?

#### More than a spreadsheet...

- Computational Engine
- Machine Learning Al
- Pivot Tables
- Graphing

| Insurance 🔄 Insulin Fills |    |
|---------------------------|----|
| BCBS Medicaid             | 5  |
| BCBS PPO                  | 2  |
| Humana PPO                | 3  |
| Medicaid HFS              | 3  |
| Self Pay                  | 3  |
| Grand Total               | 16 |

| 125 |       | 2  | < 🗸 f <sub>x</sub> |                 |       |                     |                     |                      |
|-----|-------|----|--------------------|-----------------|-------|---------------------|---------------------|----------------------|
|     | А     |    | В                  | С               | D     | E                   | F                   | G                    |
| 1   | PT ID | DO | B                  | ObservationID 👻 | A1c 💌 | Primary Insurance 💌 | Last Insulin Fill 💌 | Month of Last Fill 💌 |
| 2   | A5633 |    | 3/30/1996          | 6255118         | 5.8   | Humana PPO          | 4/22/2021           | 4                    |
| 3   | A8211 |    | 6/8/1991           | 8952402         | 6.2   | BCBS Medicaid       | 10/2/2020           | 10                   |
| 4   | A4185 |    | 9/10/1966          | 1254798         | 6.1   | BCBS Medicaid       | 6/16/2021           | 6                    |
| 5   | A4801 |    | 2/4/1952           | 9612090         | 8.4   | Medicaid HFS        | 12/1/2020           | 12                   |
| 6   | A5627 |    | 5/10/1988          | 1114137         | 5.1   | Self Pay            | 3/1/2021            | 3                    |
| 7   | A1199 |    | 9/22/1968          | 1991924         | 7.2   | BCBS PPO            | 9/16/2021           | 9                    |
| 8   | A3311 |    | 6/17/1965          | 2341813         | 5.9   | Humana PPO          | 2/6/2021            | 2                    |
| 9   | A3014 |    | 10/5/1990          | 7890682         | 8.0   | BCBS Medicaid       | 10/7/2021           | 10                   |
| 10  | A3352 |    | 4/14/1960          | 3003214         | 6.2   | Medicaid HFS        | 1/27/2021           | 1                    |
| 11  | A5285 |    | 8/24/1955          | 5378398         | 7.9   | Self Pay            | 7/24/2021           | 7                    |
| 12  | A1866 |    | 8/8/1957           | 3861641         | 5.8   | BCBS Medicaid       | 4/16/2021           | 4                    |
| 13  | A7168 |    | 10/17/1983         | 1388769         | 6.1   | BCBS Medicaid       | 10/8/2021           | 10                   |
| 14  | A1198 |    | 8/21/1973          | 3003251         | 7.3   | Medicaid HFS        | 6/7/2021            | 6                    |
| 15  | A9342 |    | 8/14/1984          | 1645981         | 6.3   | Self Pay            | 3/8/2021            | 3                    |
| 16  | A3186 |    | 4/6/1968           | 3638689         | 5.4   | BCBS PPO            | 2/22/2021           | 2                    |
| 17  | A9195 |    | 6/13/1977          | 4922070         | 6.0   | Humana PPO          | 12/20/2020          | 12                   |

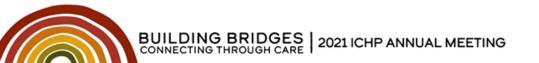

Introduction

#### **Challenges of arranging data in Excel:**

- User must define and maintain structure
- Data types are ambiguous, not enforced
- Slow with large data sets
- Cell contents are hidden by default

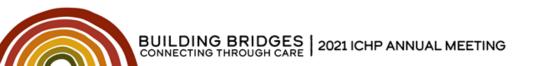

Introduction

#### **Typical Workflow**

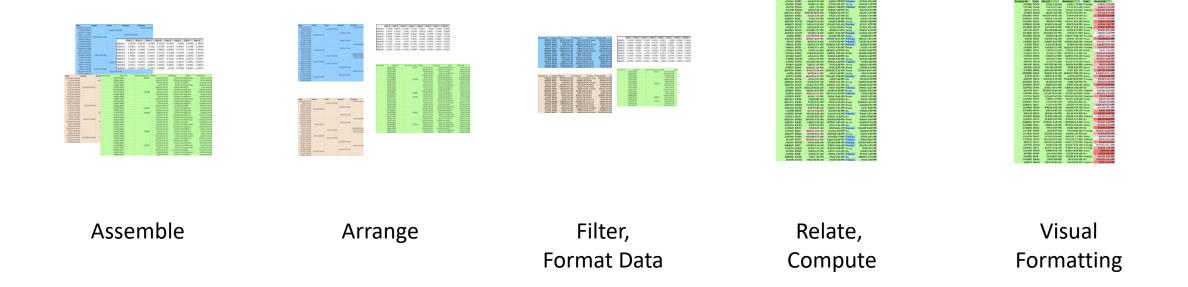

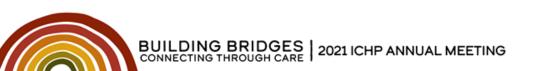

#### **Microsoft Guidelines for Organizing Data:**

- Put similar items in the same column
- Keep ranges of data separate
- Position critical data above or below the range
- Avoid blank rows and columns
- Display all rows and columns in a range

|    | А          | В          | С             | D     | E                 | F |
|----|------------|------------|---------------|-------|-------------------|---|
| 1  | Excel Dat  | a Formati  | ting and Arra | nging |                   |   |
| 2  | Extracted: | 9/16/2021  |               |       |                   |   |
| 3  |            |            |               |       |                   |   |
| 4  | Patient ID | DOB        | ObservationID | A1c   | Primary Insurance |   |
| 5  | A7041      | 6/26/1954  | 6489896       | 6.9   | Humana PPO        |   |
| 6  | A7517      | 9/5/1967   | 9154796       | 6.9   | BCBS Medicaid     |   |
| 7  | A3495      | 11/11/1989 | 7996850       | 7.8   | BCBS Medicaid     |   |
| 8  | A9403      | 10/23/1969 | 9112538       | 8.2   | Medicaid HFS      |   |
| 9  | A5212      | 2/17/1971  | 8560585       | 5.7   | Self Pay          |   |
| 10 | A9854      | 6/14/1964  | 4125455       | 6.6   | BCBS PPO          |   |
| 11 | A2277      | 7/10/1957  | 3702324       | 5.6   | Humana PPO        |   |
| 12 | A1520      | 3/16/1993  | 2943682       | 6.2   | BCBS Medicaid     |   |
| 13 | A1212      | 2/12/1998  | 8996416       | 8.4   | Medicaid HFS      |   |
| 14 | A8272      | 4/23/1972  | 6785043       | 5.2   | Self Pay          |   |
| 15 | A8203      | 2/8/1961   | 1894787       | 8.2   | BCBS Medicaid     |   |
| 16 | A4370      | 10/26/1950 | 6191482       | 5.7   | BCBS Medicaid     |   |
| 17 | A7303      | 7/18/1960  | 8117153       | 5.2   | Medicaid HFS      |   |

#### Guidelines for organizing and formatting data on a worksheet. Available at: <u>https://support.microsoft.com/en-us/office/guidelines-for-organizing-and-formatting-data-on-a-worksheet-90895cad-6c85-4e02-90d3-8798660166e3</u>. Accessed July 16, 2021.

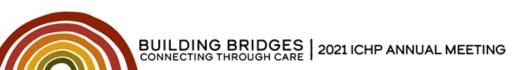

Introduction

#### **Best Practices for Arrangement:**

- One observation / fact per row
- Define what each row represents
  - One set of demographics / settings per row?
  - Log of observations?
- Label all columns meaningfully
- Format columns as correct data types

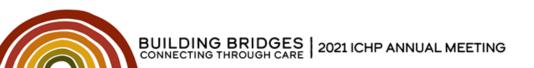

**Best Practices** 

#### **One observation / fact per row**

| Patient MRN | Time 1  | Glucose 1 | Potassi | um 1 | Time 2  | Glucose 2 | Potassium 2 |
|-------------|---------|-----------|---------|------|---------|-----------|-------------|
| A9084       | 5:00 AM | 166       |         | 3.7  | 1:00 PM | 164       | 4.1         |
| A2573       | 5:30 AM | 231       |         | 4.9  | 1:30 PM | 218       | 5.5         |
|             |         |           |         |      |         |           |             |

| Patient MRN | Time    | Glucose | Potassium |
|-------------|---------|---------|-----------|
| A9084       | 5:00 AM | 166     | 3.7       |
| A2573       | 5:30 AM | 231     | 4.9       |
| A9084       | 1:00 PM | 164     | 4.1       |
| A2573       | 1:30 PM | 218     | 5.5       |

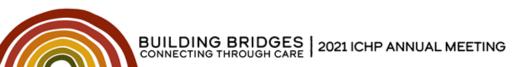

**Best Practices** 

#### **Define what each row represents**

| Order ID | Transaction Sent | Acq |        | Units |
|----------|------------------|-----|--------|-------|
| 1        | 8/12/21 9:30 AM  | \$  | 5.55   | 90    |
| 2        | 8/12/21 2:36 PM  | \$  | 204.63 | 15    |
| 3        | 8/12/21 4:44 PM  | \$  | 151.96 | 30    |

#### One row per order

| Order ID | <b>Transaction Sent</b> | Acq            | Units | Transaction Type |
|----------|-------------------------|----------------|-------|------------------|
| 1        | 8/12/21 9:30 AM         | \$ <b>5.55</b> | 90    | Sent             |
| 1        | 8/12/21 9:39 AM         | \$ (5.55)      | 90    | Reversed         |
| 1        | 8/12/21 9:40 AM         | \$ 6.58        | 90    | Sent             |
| 2        | 8/12/21 2:36 PM         | \$ 204.63      | 15    | Sent             |
| 2        | 8/13/21 10:42 PM        | \$ (204.63)    | 15    | Reversed         |

# One row *per transaction* per order

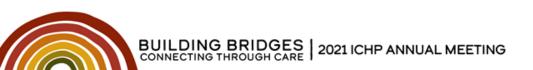

**Best Practices** 

#### Label all columns meaningfully

Guidelines for a good column name...

- 1. Accurate
- 2. Differentiates it from other columns
- 3. "Reads" at a glance

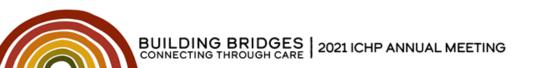

**Best Practices** 

#### Format columns as correct data types

|                           | Input  | Correct Type |
|---------------------------|--------|--------------|
| Date                      | "5/6"  | 5/6/2021     |
|                           |        |              |
| Number                    | 1234   | 1234         |
|                           |        |              |
| <b>Different Decimals</b> | 44.567 | 44.57        |
|                           | 97.1   | 97.10        |
|                           | 71     | 71.00        |
|                           |        |              |
| Finances                  | 10     | \$ 10.00     |
|                           | 5.25   | \$ 5.25      |
|                           | 7.75   | \$ 7.75      |

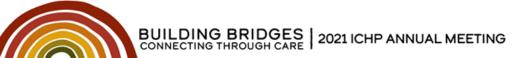

Practice

| Vaccines Administered |        |         |           |          |        |
|-----------------------|--------|---------|-----------|----------|--------|
| Week                  | Monday | Tuesday | Wednesday | Thursday | Friday |
| 7/18/2021             | 5      | 5       | 4         | 5        | 4      |
| 7/25/2021             | 5      | 5       | 4         | 5        | 5      |
| 8/1/2021              | 6      | 3       | 6         | 5        | 5      |

#### How can this table improve?

A: One observation per row

| Vaccines Adn | Vaccines Administered |   |  |  |  |
|--------------|-----------------------|---|--|--|--|
| Day          | Vaccines              |   |  |  |  |
| 7/18/2021    | 5                     | 5 |  |  |  |
| 7/19/2021    | 5                     | 5 |  |  |  |
| 7/20/2021    | 4                     | ţ |  |  |  |
| 7/21/2021    | 5                     | 5 |  |  |  |
| 7/22/2021    | 4                     | ļ |  |  |  |
| 7/25/2021    | 5                     | 5 |  |  |  |
| 7/26/2021    | 5                     | 5 |  |  |  |
| 7/27/2021    | 4                     | ļ |  |  |  |
| 7/28/2021    | 5                     | 5 |  |  |  |
| 7/29/2021    | 5                     | 5 |  |  |  |

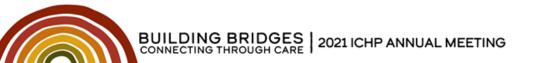

Practice

#### How can this table improve? One observation per row

| Vaccines Administered |                      |
|-----------------------|----------------------|
| Day                   | Vaccines             |
| 7/18/2021             | 10 Moderna           |
| 7/19/2021             | 9 Moderna            |
| 7/20/2021             | 10 Moderna, 6 Pfizer |
| 7/21/2021             | 9 Moderna            |
| 7/22/2021             | 10 Moderna           |
| 7/25/2021             | 8 Moderna, 5 Pfizer  |
| 7/26/2021             | 10 Moderna           |
| 7/27/2021             | 10 Moderna           |
| 7/28/2021             | 9 Moderna            |
| 7/29/2021             | 10 Moderna           |

| Vaccines Adn | ninistered |       |
|--------------|------------|-------|
| Day          | Vaccine    | Given |
| 7/18/2021    | Moderna    | 10    |
| 7/19/2021    | Moderna    | 9     |
| 7/20/2021    | Moderna    | 10    |
| 7/20/2021    | Pfizer     | 6     |
| 7/21/2021    | Moderna    | 9     |
| 7/22/2021    | Moderna    | 10    |
| 7/25/2021    | Moderna    | 8     |
| 7/25/2021    | Pfizer     | 5     |
| 7/26/2021    | Moderna    | 10    |
| 7/27/2021    | Moderna    | 10    |
| 7/28/2021    | Moderna    | 9     |
| 7/29/2021    | Moderna    | 10    |

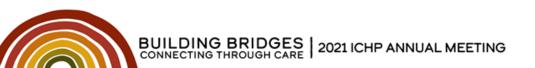

Practice

# How is the "one observation per row" structure helpful?

- Can create a Table
- Can create Pivot Tables
- Demo...
  - Go to Tab "Practice 1 Table"

| Vaccines Ad | ministered                |       |
|-------------|---------------------------|-------|
| Day         | Vaccine                   | Given |
| 7/18/2021   | Moderna (use up this lot) | 10    |
| 7/19/2021   | Moderna (use up this lot) | 9     |
| 7/20/2021   | Moderna                   | 10    |
| 7/20/2021   | Pfizer (use up this lot)  | 6     |
| 7/21/2021   | Moderna                   | 9     |
| 7/22/2021   | Moderna                   | 10    |
| 7/25/2021   | Moderna                   | 8     |
| 7/25/2021   | Pfizer                    | 5     |
| 7/26/2021   | Moderna                   | 10    |
| 7/27/2021   | Moderna                   | 10    |
| 7/28/2021   | Moderna                   | 9     |
| 7/29/2021   | Moderna                   | 10    |

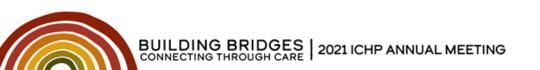

**Formatting Data** 

### **Types of Formatting**

- Data Type
  - Number / Text / Date
- Visual
  - Presentation of Number / Text / Date
  - Conditional Formatting

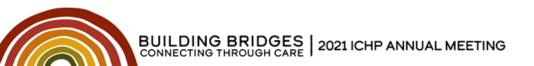

**Common Formats** 

| General                    |             |  |
|----------------------------|-------------|--|
| General Cell with Formula  | 1234        |  |
| General Cell with Text     | Text        |  |
| Text                       |             |  |
| Plain Text:                | Text        |  |
| Number formatted as text:  | 1234        |  |
| Formula formatted as text: | =1000 + 234 |  |

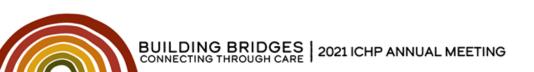

**Common Formats** 

| Number                               |                  |          |
|--------------------------------------|------------------|----------|
| Number                               | 1234.00          | -1234.00 |
| Number with Commas,<br>Red Negative* | 1,234.00         | 1,234.00 |
| Accounting                           |                  |          |
| Dollar Value                         | \$<br>1,234.00   |          |
| Dollar Value (4 decimals)            | \$<br>1,234.0000 |          |

\* = Must use "Format Cells" menu

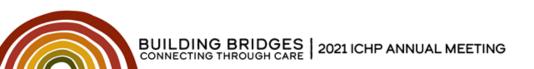

**Common Formats** 

| Date                        |                          |
|-----------------------------|--------------------------|
| Short Date                  | 8/10/2021                |
| Long Date                   | Tuesday, August 10, 2021 |
| Month/Day*                  | 8/10                     |
| Month/Day (3-letter month)* | Aug-21                   |
| Only the day*               | 10                       |
| The real value              |                          |
| (days since 1/0/1900):      | 44418                    |

\* = Must use "Format Cells" menu

#### Live demo of formatting...

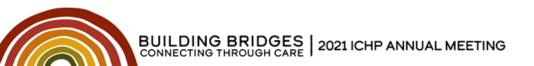

**Conditional Formatting** 

### To apply Conditional Formatting:

- 1. Select range of data to format
- 2. Click "Conditional Formatting", select type
- 3. To customize, click Conditional Formatting again
  - A. Click "Manage Rules..." and change settings

|                               |                  | Normal    |
|-------------------------------|------------------|-----------|
| Conditional F<br>Formatting ~ |                  | Calculati |
| Ligh                          | light Cells      | Rules >   |
| <b>⊡ 1</b> 0p/                | Bottom R         | ules >    |
| <u>D</u> ata                  | Bars             | >         |
| Colo                          | r <u>S</u> cales | >         |
| ∎=<br>∎=<br>∎=                | Sets             | >         |
| 🔛 <u>N</u> ew Ru              | le               |           |
| 🔯 <u>C</u> lear Ru            | ıles             | >         |
| 🖽 Manage                      |                  |           |

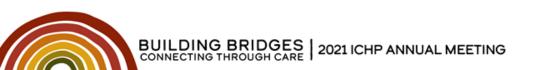

**Conditional Formatting** 

### **Uses for Conditional Formatting**

- Make large datasets comprehensible
- Create a color-based filter
- Highlight noteworthy values and alerts
- Find duplicate values

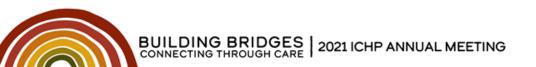

**Conditional Formatting** 

#### Text

| Equals "Ertapenem"  | Co  |
|---------------------|-----|
| cefazolin           | ce  |
| levofloxacin        | lev |
| ertapenem           | er  |
| imipenem/cilastatin | im  |
| cephalexin          | ce  |
| Cellcept            | Ce  |
| meropenem           | m   |
|                     |     |

| Contains "penem"    |
|---------------------|
| cefazolin           |
| levofloxacin        |
| ertapenem           |
| imipenem/cilastatin |
| cephalexin          |
| Cellcept            |
| meropenem           |

| Contains "ce*in"    |
|---------------------|
| cefazolin           |
| levofloxacin        |
| ertapenem           |
| imipenem/cilastatin |
| cephalexin          |
| Cellcept            |
| meropenem           |

\* = Zero to many wildcards

Contains "ce?in" cefazolin levofloxacin ertapenem imipenem/cilastatin cephalexin Cellcept meropenem

? = One wildcard

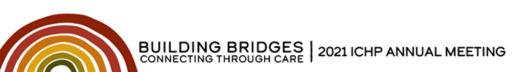

**Conditional Formatting** 

#### Numbers

| Data Bars | <b>Color Scales</b> |   | Icon Sets |      | Duplicate values |
|-----------|---------------------|---|-----------|------|------------------|
| 7         |                     | 7 |           | 100% | 1                |
| 6         |                     | 6 |           | 75%  | 1                |
| 5         |                     | 5 |           | 50%  | 2                |
| 4         |                     | 4 |           | 25%  | 3                |
| 3         |                     | 3 |           | 0%   | 4                |
| 2         |                     | 2 | -         | -25% | 5                |
| 1         |                     | 1 | -         | -50% | 6                |

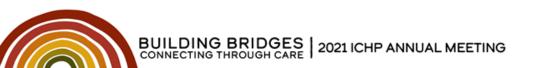

### **Uses for Pivot Tables**

- Summarize data
- Reformat data
- Find outliers
- Target subsets of data

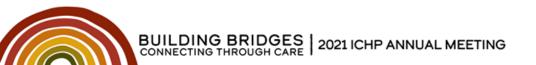

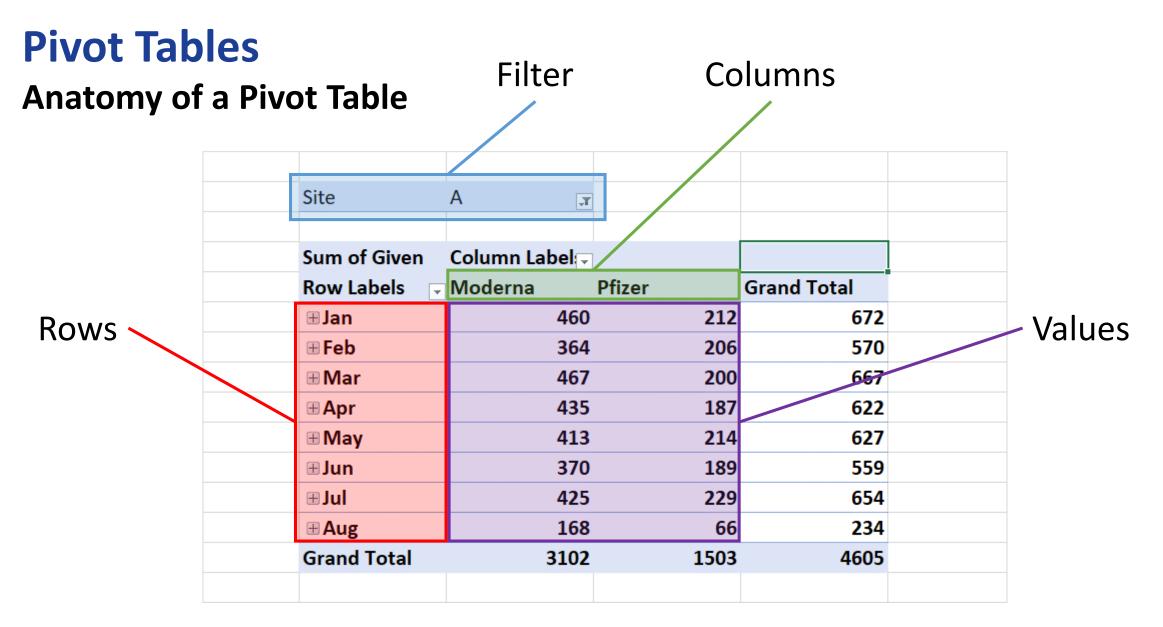

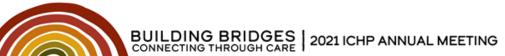

Note that filters may be in multiple locations.

(O365 Version Pictured)

| К                            | L    | м        | N           | PivotTable Fields               | -   |
|------------------------------|------|----------|-------------|---------------------------------|-----|
| Site A                       | T    |          |             | Choose fields to add to report: | -{3 |
| Sum of Given Co<br>Row Label |      | Pfizer G | irand Total | Search                          |     |
| 🗄 Jan                        | 460  | 212      | 672         | 🗹 Day                           |     |
| <b>⊞ Feb</b>                 | 364  | 206      | 570         | ✓ Site                          |     |
| 🗄 Mar                        | 467  | 200      | 667         | ✓ Vaccine                       |     |
| ⊞ Apr                        | 435  | 187      | 622         | ✓ Given                         |     |
| ⊞ May                        | 413  | 214      | 627         | No-Shows                        |     |
| ∃un                          | 370  | 189      | 559         | ✓ Months                        |     |
| ⊎Jul                         | 425  | 229      | 654         | More Tables                     |     |
|                              | 168  | 66       | 234         |                                 |     |
| Grand Total                  | 3102 | 1503     | 4605        |                                 |     |
|                              |      |          |             |                                 |     |

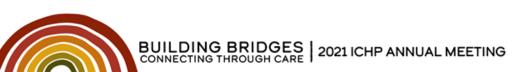

### Live demo:

- Basic Setup
- "Rule of Two" for beginners
- Sum vs Count
- Totals
- Changing Layout

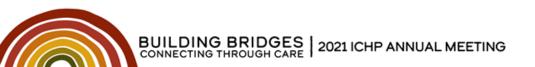

### Practice

#### Open Excel tab "Practice 2 – Pivot Table"

# Solve: How many Moderna vaccines were given in July?

Discussion and live solution in 3 minutes.

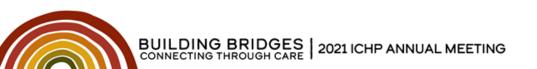

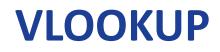

#### Used to extract *Relational Data*

|               |               |            | От          |           |                |  |  |
|---------------|---------------|------------|-------------|-----------|----------------|--|--|
| Units Ordered | Fruit Ordered | Unit Price | Order Price | Fruit     | Price Per Unit |  |  |
| 1             | Oranges —     | -> VLOOKUP |             | Apples    | \$5            |  |  |
| 3             | Oranges       |            |             | Oranges - | \$10           |  |  |
| 2             | Bananas       |            |             | Bananas   | \$20           |  |  |
| 3             | Apples        |            |             |           |                |  |  |
| 2             | Oranges       |            |             |           |                |  |  |
| 2             | Bananas       |            |             |           |                |  |  |
| 3             | Bananas       |            |             |           |                |  |  |
| 3             | Bananas       |            |             |           |                |  |  |
| 1             | Bananas       |            |             |           |                |  |  |

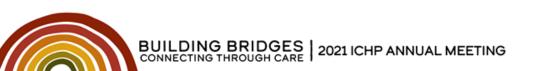

#### Used to extract *Relational Data*

| Units Ordered | Fruit Ordered | Unit Price |    | Order | Price | Fruit   | Price Per Unit |
|---------------|---------------|------------|----|-------|-------|---------|----------------|
| 1             | Oranges       | \$         | 5  | \$    | 5     | Apples  | \$5            |
| 3             | Oranges       | \$         | 5  | \$    | 15    | Oranges | \$10           |
| 2             | Bananas       | \$         | 20 | \$    | 40    | Bananas | \$20           |
| 3             | Apples        |            |    |       |       |         |                |
| 2             | Oranges       |            |    |       |       |         |                |
| 2             | Bananas       |            |    |       |       |         |                |
| 3             | Bananas       |            |    |       |       |         |                |
| 3             | Bananas       |            |    |       |       |         |                |
| 1             | Bananas       |            |    |       |       |         |                |

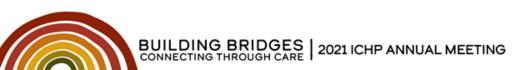

#### Equation

| -                    | В             |                           |                                           |           | F       | G              |
|----------------------|---------------|---------------------------|-------------------------------------------|-----------|---------|----------------|
| <b>Units Ordered</b> | Fruit Ordered | Unit Price                | Order Price                               |           | Fruit   | Price Per Unit |
| 1                    | Oranges       | =VLOOKUP(B2,F             | G,2,FALSE                                 |           | Apples  | \$5            |
| 3                    | Oranges       | VLOOKUP(lookup_value, tab | ble_array, col_index_num, <b>[range</b> , | _lookup]) | Oranges | \$10           |
| 2                    | Bananas       |                           |                                           |           | Bananas | \$20           |
| 3                    | Apples        |                           |                                           |           |         |                |

lookup\_value: cell holding the key value

table\_array: range of data with key on left side

**col\_index\_num:** column containing data to pull. 1 = First Column.

[range\_lookup]: optional method to use to search. Use FALSE.

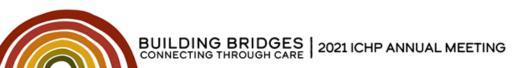

#### **Common Pitfall:** Different data types for keys

| Отп             |              | От     |       | This screen lets you select each co<br>Column data format<br><ul> <li>General</li> </ul> |
|-----------------|--------------|--------|-------|------------------------------------------------------------------------------------------|
| Numbers as Text | VLOOKUP Name | Number | Name  | O <u>I</u> ext<br>○ <u>D</u> ate: MDY<br>✓                                               |
| 1               | #N/A         | 1      | One   | O Do not import column (skip)                                                            |
| 2               | #N/A         | 2      | Two   | D <u>e</u> stination: \$1\$27                                                            |
| 3               | #N/A         | 3      | Three | Data <u>p</u> review                                                                     |
| 4               | #N/A         | 4      | Four  | General<br>1                                                                             |
| 5               | #N/A         | 5      | Five  | 2<br>3<br>4                                                                              |
| 6               | #N/A         | 6      | Six   | 5                                                                                        |
| 7               | #N/A         | 7      | Seven |                                                                                          |

Convert Text to Columns Wizard - Step 3 of 3

Solution: Convert "Numbers as Text" to general data using Text to Columns.

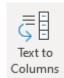

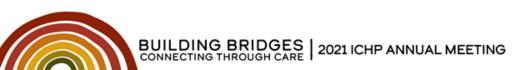

### Practice

Open Excel tab "Practice 3 – VLOOKUP" Work on the three problems. Collaborate with neighbors. Group Discussion in 5 minutes.

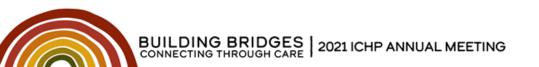

A user is copying and pasting a new and different type of data into a spreadsheet in Excel. Which of the following describes the best location to place the new data?

- A. In a new tab or more than one blank row and column away from existing data.
- B. At the end of the existing data, with extra columns added to the original table if needed.
- C. Filter the existing data so that the keys match that of the new data then paste immediately next to the filtered table.
- D. Rather than pasting the data, the user should link between the documents

The pharmacy is investigating the cost and effectiveness of a new initiative to counsel patients on a medication before discharge. Assuming that each attempt to find the patient in-room and counsel them is tracked on an Excel sheet, what is the best way to record this data?

- A. Each patient should have one row of data and each attempt will be a new set of columns.
- B. Each attempt should be its own row, with the patient, time recorded and results for each entry.
- C. Each patient should have one row that shows the time of the latest attempt and its results.
- D. Record the successful attempts in new rows in one table and unsuccessful attempts in another table with the same column names

If a user wants to summarize only one group of values out of the larger dataset using a pivot table, what is the best part of the pivot table to adjust?

- A. Values
- B. Rows
- C. Columns
- D. Filter

A VLOOKUP equation is not working - it is returning a value of #N/A. The user has verified that the equation is pointing to the correct "lookup\_value" and "table\_array" and that the key being looked up is in both. What is the most likely reason why the VLOOKUP is not working?

- A. The key may be formatted as a text value in one area and a number value in the other.
- B. The available memory is low therefore VLOOKUP will not calculate correctly at this time.
- C. VLOOKUP is not the correct formula to use in this situation.
- D. VLOOKUP can only search a limited number of cells in a table.

Assessment Question #5 In the following VLOOKUP equation, which column holds the value that will be returned by the equation? VLOOKUP(A1, B:C, 2, FALSE)

a. A

b. B

c. C

d. D

### References

- McFedries P. *Microsoft Excel 2019 Formulas and Functions*. Microsoft Press; 2019.
- Harvey G. *Excel 2019 All-in-One For Dummies*. John Wiley & Sons; 2018.
- Guidelines for organizing and formatting data on a worksheet. Available at: <u>https://support.microsoft.com/en-us/office/guidelines-for-</u> <u>organizing-and-formatting-data-on-a-worksheet-90895cad-6c85-4e02-</u> <u>90d3-8798660166e3</u>. Accessed July 16, 2021.

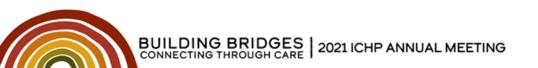

# Data Management: Excel Tips and Tricks to Summarize Data

# **CE Code: X5131**

You will need this code to claim credit on CESally.com. See the directions in the Syllabus.